# Short cut keys

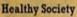

Ctrl+A - Select All Ctrl+B - Bold Ctrl+C - Copy Ctrl+D - Fill Down Ctrl+F - Find Ctrl+F - Find Ctrl+G - Goto Ctrl+H - Replace Ctrl+I - Italic Ctrl+K - Insert Hyperlink

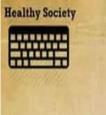

F1 - Help F2 - Edit F3 - Paste Name F4 - Repeat last action F4 - While F5 - Goto F6 - Next Pane Healthy Society Ctrl+O - Open Ctrl+P - Print Ctrl+R - Fill Right Ctrl+S - Save Ctrl+U - Underline Ctrl+V - Paste Ctrl+W - Close Ctrl+X - Cut Ctrl+X - Cut Ctrl+Y - Repeat Ctrl+Z - Undo Ctrl+X - New Workbook

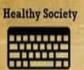

.

9

F7 - Spell check F8 - Extend mode F9 - Recalculate all workbooks F10 - Activate Menubar F11 - New Chart F12 - Save As

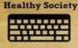

Ctrl+F12 - File Open Alt+F1 - Insert Chart Alt+F2 - Save As Alt+F4 - Exit Alt+F11 - Visual Basic Editor Shift+Ctrl+F6 - Previous workbook window Ctrl+F7 - Move window Ctrl+F8 - Resize window Ctrl+F9 - Minimize workbook Ctrl+F10 - Maximize or restore window Ctrl+F11 - Inset 4.0 Macro sheet

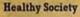

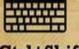

Ctrl+Shift+F3 - Create name by using names of row and column labels Ctrl+Shift+F6 - Previous Window Ctrl+Shift+F12 - Print Alt+Shift+F1 - New worksheet Alt+= - AutoSum Ctrl+` - Toggle Value /Formula display Ctrl+Shift+A - Insert argument names into formula Alt+Down arrow - Display AutoComplete list

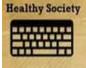

9

**Healthy Society** 

Shift+F1 - What's This? Shift+F2 - Edit cell comment Shift+F3 - Paste function into formula Shift+F4 - Find Next Shift+F5 - Find Shift+F6 - Previous Pane Shift+F8 - Add to selection Shift+F9 - Calculate active worksheet

9

٢

Healthy Society 

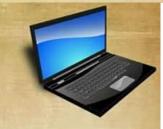

Ctrl+Shift+~ - General format Ctrl+Shift+! - Comma format Ctrl+Shift+@ - Time format Ctrl+Shift+# - Date format Ctrl+Shift+\$ - Currency format Ctrl+Shift+\$ - Percent format

## Shortcuts

If you have a different version, you can check for shortcuts from 'HELP' option.

## A. Microsoft Word – common shortcuts

- 1. Ctrl + N = will open a new word document
- 2. Ctrl + O = will open the 'Open' box to open previously saved documents
- 3. Ctrl + W = will close the current word document
- 4. Ctrl + S = to save the currently open word document
- 5. Ctrl + P = will give the print option for current document
- 6. Ctrl + Z = will undo the last action
- 7. Ctrl + Y = will restore the action undone
- 8. Ctrl + X = will cut selected item
- 9. Ctrl + C = will copy selected text/item
- 10. Ctrl + V = will paste the previously cut/copy selected text/item
- 11. Ctrl + A = Selects all the text
- 12. Ctrl + F = will open Find and Replace option/dialogue box

## **B. Microsoft Word's Formatting Shortcuts**

- 1. Ctrl + B = will **bold-en** the selected text
- 2. Ctrl + I = will italicize the selected text
- 3. Ctrl + U = will<u>underline</u> the selected text
- 4.  $Ctrl + Shift + D = \underline{D}ouble \underline{underline}$
- 5. Ctrl +Shift + > = will increase the font size of selected text
- 6. Ctrl +Shift + < = will decrease the font size of selected text
- 7. Ctrl + 2 = double line spacing
- 8. End = will take you to the end of a line
- 9. Home = will take you to the beginning of a line
- 10. Ctrl + End = will take you to the very end of a document (last page/last line/last word!)
- 11. Ctrl + Home = will take you to the very beginning of a document
- 12. Shift + F3 = will change the case of letters of selected text
- (keep pressing the F3 and see how it keeps changing from All CAPS, to all lower, to Sentence case!)
- 13. Ctrl + Shift + F = will activate the ' $\underline{F}$  ont' option and you can chose the font you want
- 14. Ctrl + Shift + N = will apply the ' $\underline{N}$ ormal' style to the selected text
- 15. Ctrl + equal sign' = for superscript. i.e., select a text first, then do ctrl + ='. example: Birds<sub>(of all kinds)</sub>.
- 16. Ctrl + Shift + 'the plus sign' = for superscript. example: November the 30<sup>th</sup> of 2014. Wats<sup>app</sup>!

#### C. Microsoft Word – insert option shortcuts

- 1. Ctrl + Enter = will give/insert a page break, i.e., it'll go to the next page
- 2. Ctrl + K = to insert a hyperlink
- 3. Alt + Shift + D = will insert the current  $\underline{\mathbf{D}}$  ate
- 4. Alt + Shift + T = will insert the current  $\underline{\mathbf{T}}$  ime
- 5. Alt + I + P + C = will open the Clip Art box on the right side of the document
- 6. Alt + I + P + W = will open the Word Art options box
- 7. Alt + I + P + H = will insert/open graph/chart input/options box in the form of an excel sheet! (Try it out!)

8. Alt + I + P + O = will insert an organization flow chart, which you can edit as per yourrequirement Okay, 36 shortcuts and only of MS Word – how many did you know?